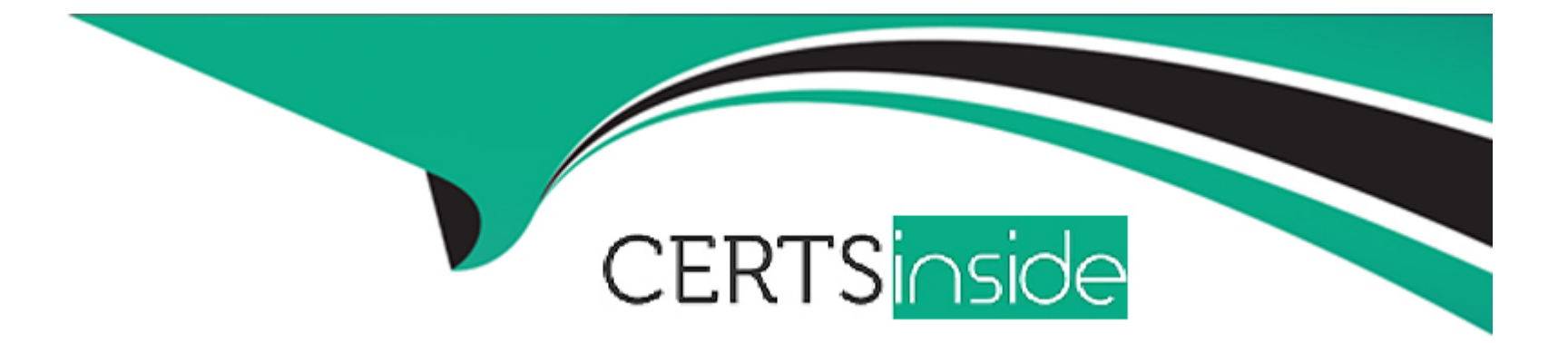

# **Free Questions for AZ-104 by certsinside**

# **Shared by Cantrell on 24-05-2024**

### **For More Free Questions and Preparation Resources**

**Check the Links on Last Page**

#### **Question Type: MultipleChoice**

Note: This question is part of a series of questions that present the same scenario. Each question in the series contains a unique solution that might meet the stated goals. Some question sets might have more than one correct solution, while others might not have a correct solution.

After you answer a question in this section, you will NOT be able to return to it. As a result, these questions will not appear in the review screen.

You have a computer named Computer1 that has a point-to-site VPN connection to an Azure virtual network named VNet1. The point-tosite connection uses a self-signed certificate.

From Azure, you download and install the VPN client configuration package on a computer named Computer2.

You need to ensure that you can establish a point-to-site VPN connection to VNet1 from Computer2.

Solution: On Computer2, you set the Startup type for the IPSec Policy Agent service to Automatic.

Does this meet the goal?

#### **Options:**

A) Yes

B) No

#### Answer:

B

#### Explanation:

Instead export the client certificate from Computer1 and install the certificate on Computer2.

Note: Each client computer that connects to a VNet using Point-to-Site must have a client certificate installed. You generate a client certificate from the self-signed root certificate, and then export and install the client certificate. If the client certificate is not installed, authentication fails.

<https://docs.microsoft.com/en-us/azure/vpn-gateway/vpn-gateway-certificates-point-to-site>

## Question 2

Question Type: OrderList

You have an Azure subscription that contains two virtual networks named VNet1 and VNet2. Virtual machines connect to the virtual networks.

The virtual networks n on-premises server named Server1 the configured as shown in the following table.

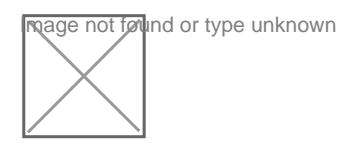

You need to add the address space of 10.33.0.0/16 to VNet1. The solution must ensure that the hosts on VNet1 and VNet2 can communicate.

Which three actions should you perform in sequence? To answer, move the appropriate actions from the list of actions to the answer area and arrange them in the correct order.

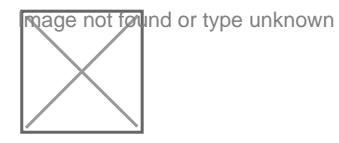

#### Answer:

Redonting the earlier of the 10.44.0.000 and VNet2. And VNet2. And VNet2. And VNet2. Add the 10.44.0.0.000 and VNet2. Additional VNet2. And VNet12. And VNet1 and VNet1 and VNet1 and VNet1 and VNet1 and VNet1 and VNet1 and

Explanation:

<https://docs.microsoft.com/en-us/azure/virtual-network/virtual-network-manage-peering>

#### **Question Type: MultipleChoice**

You have an azure subscription named Subscription that contains the resource groups shown in the following table.

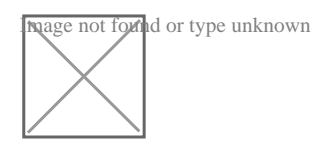

In RG1, you create a virtual machine named VM1 in the East Asia location.

You plan to create a virtual network named VNET1.

You need to create VNET, and then connect VM1 to VNET1.

What are two possible ways to achieve this goal? Each correct answer presents a complete a solution.

NOTE: Each correct selection is worth one point.

#### **Options:**

**A)** Create VNET1 in RG2, and then set East Asia as the location.

- B) Create VNET1 in a new resource group in the West US location, and then set West US as the location.
- C) Create VNET1 in RG1, and then set East Asia as the location
- D) Create VNET1 in RG1, and then set East US as the location.
- E) Create VNET1 in RG2, and then set East US as the location.

#### Answer:

A, C

#### Explanation:

A network interface can exist in the same, or different resource group, than the virtual machine you attach it to, or the virtual network you connect it to.

The virtual machine you attach a network interface to and the virtual network you connect it to must exist in the same location, also referred to as a region.

Note, Resource groups can span multiple Regions, but VNets only can hold resources (VMs, Network Adapters) that exists in the same region.

So in this scenario, you need to create VNET1 in any RG and set location as East Asia.

<https://docs.microsoft.com/en-us/azure/virtual-network/virtual-network-network-interface>

#### **Question Type: MultipleChoice**

You have Azure virtual machines that run Windows Server 2019 and are configured as shown in the following table.

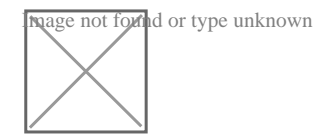

You create a public Azure DNS zone named adatum.com and a private Azure DNS zone named contoso.com.

For contoso.com, you create a virtual network link named link1 as shown in the exhibit. (Click the Exhibit tab.)

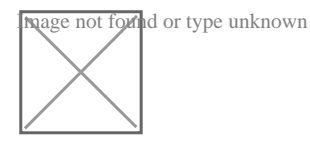

You discover that VM1 can resolve names in contoso.com but cannot resolve names in adatum.com. VM1 can resolve other hosts on the internet.

You need to ensure that VM1 can resolve host names in adatum.com.

What should you do?

#### **Options:**

- A) Update the DNS suffix on VM1 to be adatum.com.
- B) Create an SRV record in the contoso.com zone.
- C) Configure the name servers for adatum.com at the domain registrar.
- D) Modify the Access control (IAM) settings for link1.

#### Answer:

C

#### Explanation:

Explanation

Adatum.com is a public DNS zone. The Internet top level domain DNS servers need to know which DNS servers to direct DNS queries for adatum.com to. You configure this by configuring the name servers for adatum.com at the domain registrar.

<https://docs.microsoft.com/en-us/azure/dns/dns-getstarted-portal>

### Question 5

Question Type: Hotspot

You have an Azure subscription named Subscription1 that contains the resources in the following table.

You install the Web Server server role (IIS) on WM1 and VM2, and then add VM1 and VM2 to LB1.

LB1 is configured as shown in the LB1 exhibit. (Click the Exhibit button.)

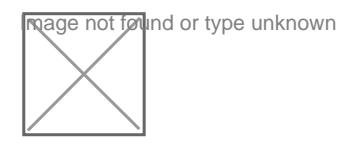

Rule1 is configured as shown in the Rule1 exhibit. (Click the Exhibit button.)

For each of the following statements, select Yes if the statement is true. Otherwise, select No.

NOTE: Each correct selection is worth one point.

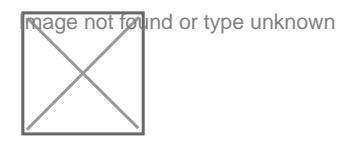

Explanation:

[https://docs.microsoft.com/en-us/azure/load-b](https://docs.microsoft.com/en-us/azure/load-balancer/skus)alancer/skus

#### **Question Type: Hotspot**

You have an Azure subscription that contains the public load balancers shown in the following table.

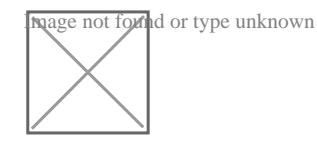

You plan to create six virtual machines and to load balancer requests to the virtual machines. Each load balancer will load balance three virtual machines.

You need to create the virtual machines for the planned solution.

How should you create the virtual machines? To answer, select the appropriate options in the answer area.

NOTE: Each correct selection is worth one point.

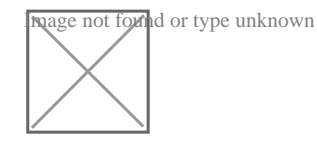

Explanation:

<https://www.petri.com/comparing-basic-standard-azure-load-balancers>

To Get Premium Files for AZ-104 Visit

[https://www.p2pexams.com/products/az-10](https://www.p2pexams.com/products/AZ-104)4

For More Free Questions Visit [https://www.p2pexams.com/microsoft/pdf/az-10](https://www.p2pexams.com/microsoft/pdf/az-104)4